## Instructions for audience participants at AARES 2022

- **1. You will join sessions via Whova, the conference platform, where you will watch presentations and be able to ask questions via the Q&A tab.**
- 2. Whova recommends the Google Chrome browser.
- 3. You will need to create an account in Whova ahead of time. Go to [https://aares2022.events.whova.com](https://aus01.safelinks.protection.outlook.com/?url=https%3A%2F%2Faares2022.events.whova.com%2F&data=04%7C01%7Clmorales%40myune.mail.onmicrosoft.com%7C1aabab70c2b94687b76308d9da3c8bef%7C3e104c4f8ef24d1483d8bd7d3b46b8db%7C0%7C0%7C637780775845996053%7CUnknown%7CTWFpbGZsb3d8eyJWIjoiMC4wLjAwMDAiLCJQIjoiV2luMzIiLCJBTiI6Ik1haWwiLCJXVCI6Mn0%3D%7C3000&sdata=ld2FreD%2BjwbwzJvXhc1m%2FXDECmzde8uSSsWOLKb%2FpXE%3D&reserved=0) or click on "JOIN THE CONFERENCE" on the Conference websit[e here.](http://aares2022.org.au/) You will need to use the email address that you registered with.
- 4. See **Figure 1** for the Whova login page.
- 5. Click on the Agenda tab on the left-hand panel. See **Figure 2**.

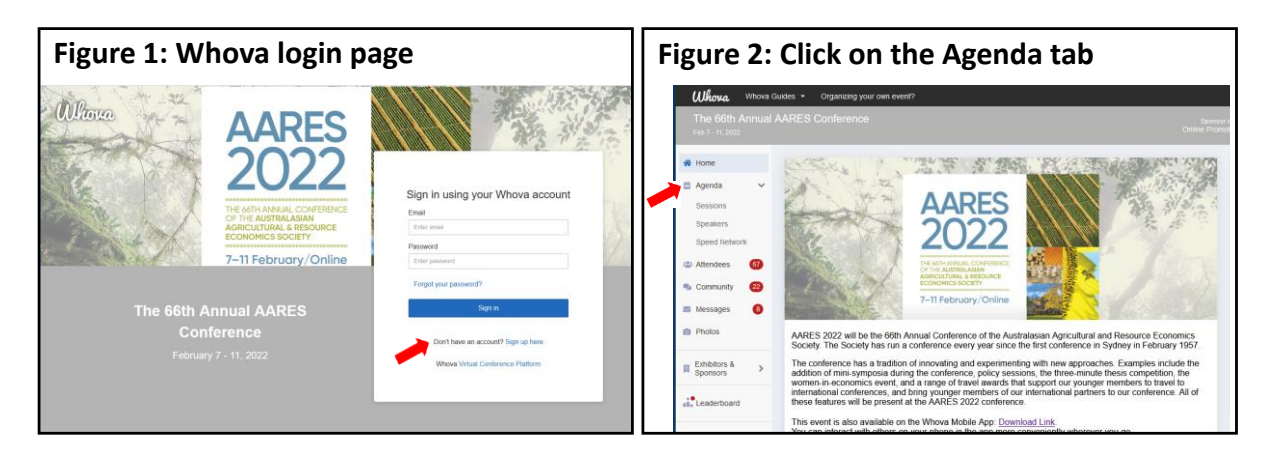

6. The Full Agenda will appear for each day of the conference with session details. **See Figure 3**.

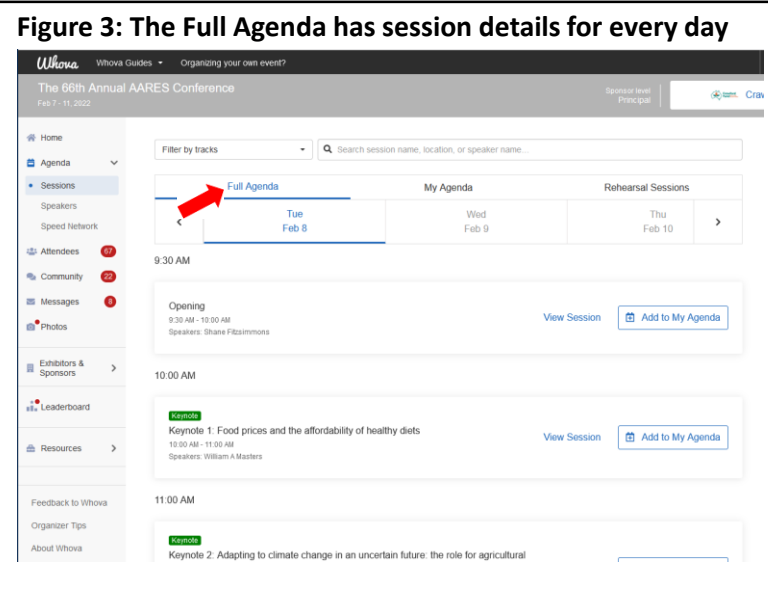

- 7. Click on the session you would like to join. See **Figure 4**.
- 8. Do not click "Join Audio by Computer" if asked, instead click X at the top right of the pop up.
- 9. The viewing window will appear. See **Figure 5**.

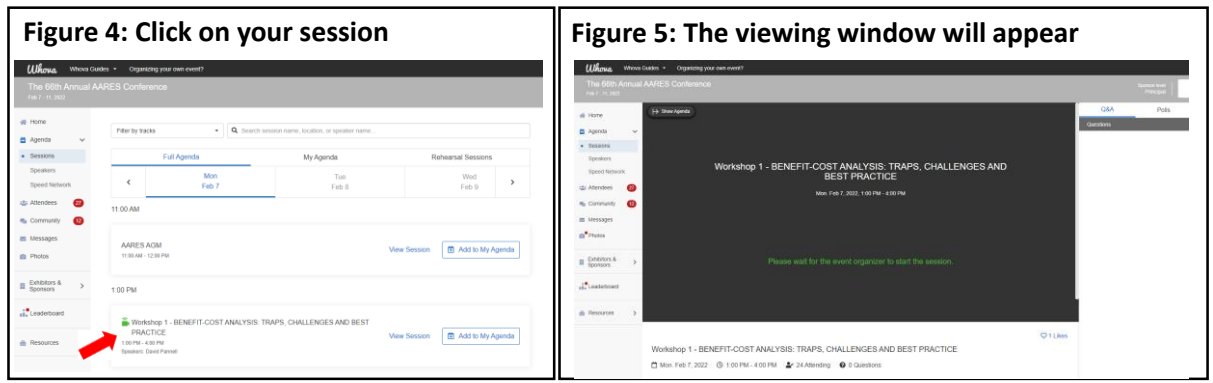

10. Use the Q&A tab to ask questions of the speaker at any time during their presentation. See **Figure 6**. The chair will select questions that the speakers will answer live in question time. You may need to refresh Whova to see all questions posted by the audience in the Q&A tab.

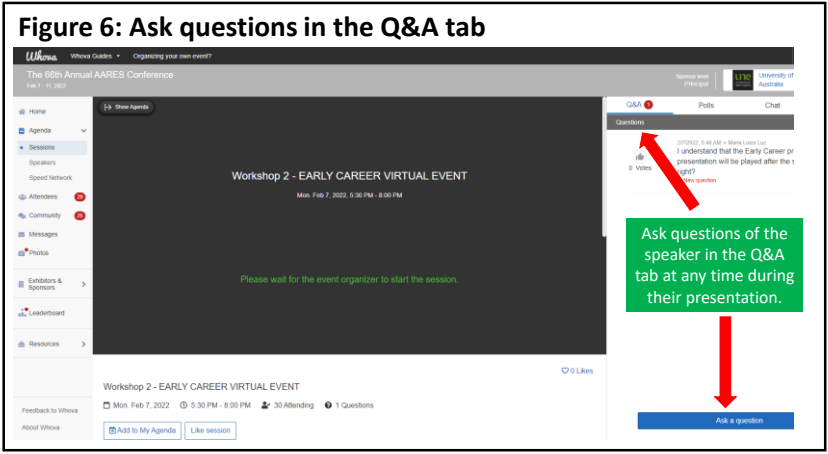

11. Use the Messages tab on the left-hand panel to engage with the speaker after the session. See **Figure 7**.

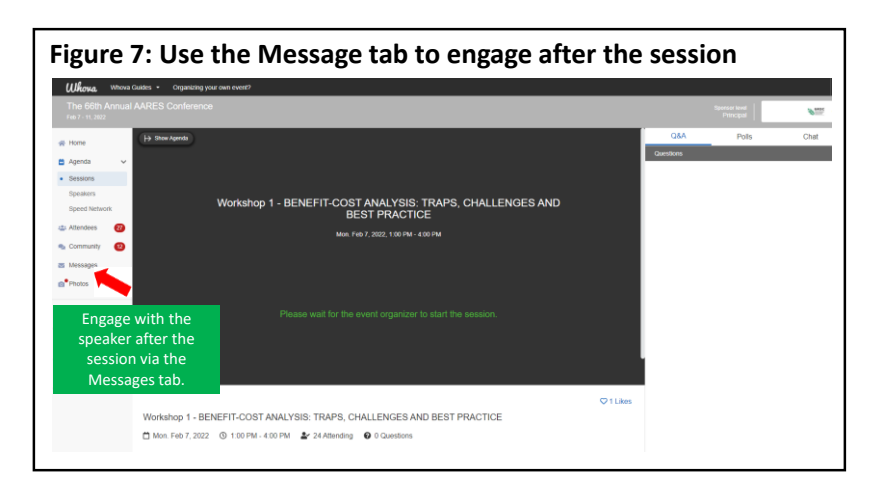

- 12. If you have any technical issues, email [aares2022@sunshinecyber.com.au](mailto:aares2022@sunshinecyber.com.aur) or ring the Conference IT Hotline on 1800 413 838.
- 13. If you would like to Tweet about the session, use hashtag #AARES2022. The AARES Twitter account is @AARES\_Inc.